## *Correos de Cuba inicia servicio de Giros Nacionales por comercio electrónico*

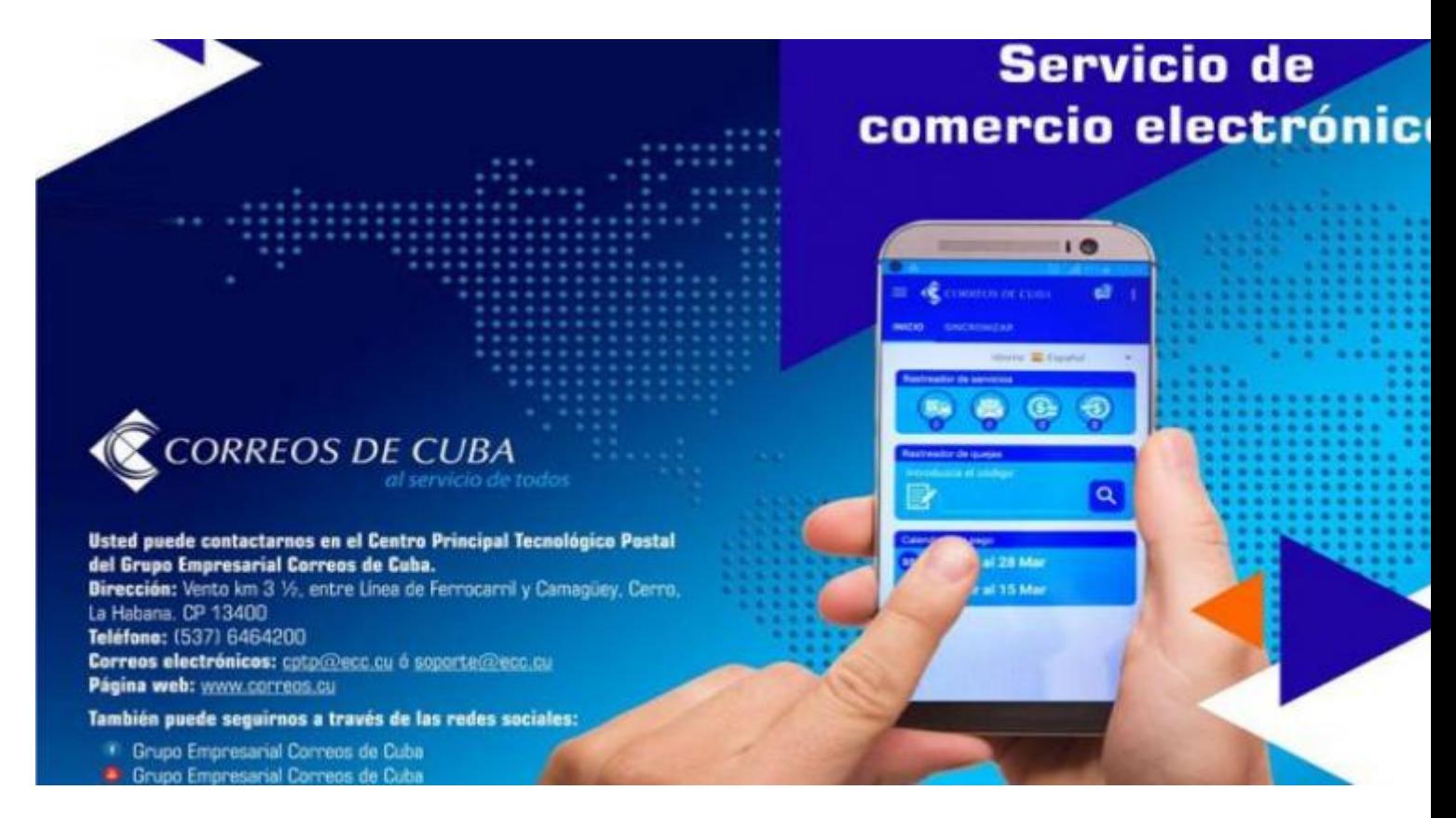

La Habana, 14 dic (RHC) El Grupo Empresarial Correos de Cuba se insertará en el mercado cubano de comercio electrónico, a partir de mañana sábado 15 de diciembre, con el servicio de Giros Nacionales, modalidad que estará disponible desde la página web www.correos.cu.

Esta nueva modalidad de comercio electrónico estará disponible desde la página web Correos de Cuba: www.correos.cu

Para este servicio Correos de Cuba empleará la pasarela de pago de la Banca cubana PASARED, desarrollada por XETID; y para su uso los interesados deberán cumplir las condiciones que ésta exige. En ella intervienen, además, otros Bancos asociados, como BANDEC y Banco Metropolitano.

Para acceder al servicio de giros nacionales por comercio electrónico deben cumplirse los siguientes requisitos:

1. Tener acceso a la navegación nacional .cu (ya sea desde una computadora, una tableta o un teléfono móvil).

2. Tener tarjeta bancaria en pesos cubanos CUP y tarjeta de Telebanca asociada a esta.

3. Tener correo electrónico.

4. Acceder y crear un Usuario (por única vez) en la página web de Correos de Cuba www.correos.cu

Para registrarse, debe acceder a la página web de Correos de Cuba www.correos.cu y entrar en el menú que está en la parte superior derecha y marcar el icono "Registrarse". Luego:

1. Introduzca el usuario con el que accederá a la web.

2. Introduzca su correo electrónico.

3. Introduzca una contraseña y confírmela (el sistema validará que su contraseña cumpla con la política de seguridad informática de Correos de Cuba).

4. Introduzca la respuesta en los números que se le pide.

5. De clic en "Registrarse".

Al introducir los datos solicitados, se le mostrará un mensaje en una pantalla y se le enviará un correo electrónico a la dirección proporcionada por usted, para que la confirme.

Al dar clic en el enlace proporcionado por usted, su cuenta quedará activada y podrá acceder al sistema de Correos de Cuba.

Para autenticarse (luego de que ya tenga creado el usuario), de clic en la opción "Acceder al sistema", o en el botón de "Autenticarse", en dependencia de la pantalla donde se encuentre. Le saldrá una pantalla y entonces:

- 1. Introduzca su usuario.
- 2. Introduzca su contraseña

3. Introduzca la respuesta en los números que se le pide.

4. De clic en "Autenticarse".

Luego de autenticarse en el sistema de Correos de Cuba, debe realizar las modificaciones a su perfil personal, que son necesarias para utilizar el servicio de giros nacionales. Luego:

- 1. Introduzca sus nombres y apellidos.
- 2. Introduzca un Alias con el que se le identificará en la web.
- 3. Introduzca su correo electrónico y un sitio web (si es administrador de alguna página web).
- 4. Introduzca su número de carnet de identidad.
- 5. Introduzca su dirección particular.
- 6. Introduzca su número de teléfono fijo o móvil (si posee).
- 7. Seleccione la oficina de correos que le corresponda, según su dirección particular.
- 8. De clic en "Actualizar".

Todos los campos que tienen \* (asterisco) es obligatorio llenarlos.

Para acceder a los "Servicios en línea" de la página web de Correos de Cuba, de clic en el menú que está en la parte superior izquierda, cuyo nombre lo indica y, posteriormente, en el servicio de "Expedición de giros nacionales", que es el que está disponible hasta el momento. Luego:

1. Seleccione "Datos del destinatario" (si previamente introdujo alguno, sino, de clic en "Adicionar" e introduzca sus datos).

2. Seleccione el "Motivo del giro" (en caso que seleccione el motivo "Otros" debe detallar el motivo por el cual envía el giro).

3. Seleccione cómo desea "Notificar" el servicio:

Puede recibir "Acuse y notificaciones por correo electrónico", con un costo de 0.50 centavos CUP; ésta opción permite notificar al destinatario todos los estados de su giro.

Puede "Notificar con aviso a través del cartero"; al seleccionar esta opción se genera un aviso en la oficina de correos de destino, desde la cual le será llevado el aviso por un cartero al domicilio del destinatario.

4. Introduzca el monto de efectivo a girar. Posteriormente, se desplegará una ventana con la información del monto de efectivo a descontar de su tarjeta.

Usted puede realizar varias operaciones de giros nacionales en el día, siempre que no exceda la cifra total de los 1800 pesos CUP y por un monto de hasta 970 pesos CUP por cada operación.

Las tarifas del servicio son: 1.20 CUP por la tasa telegráfica y un 2% por el derecho de envío del giro nacional.

Se le cobrará, además, una comisión bancaria de un 2% del valor total por gastos operacionales; siempre y cuando el 2% sea mayor de 0.03 centavos CUP y menor de 5.0 pesos CUP.

También se le enviará una notificación y acuse de recibo por correo electrónico, tanto a destinatarios como a remitentes, por un importe de 0.50 centavos CUP.

Esta última, es una facilidad que Correos de Cuba brinda para que el remitente y destinatario del giro sean notificados cuando el giro ya ha sido expedido y pagado y, en el caso de que el mismo no sea cobrado antes de treinta (30) días, se le emitirá un aviso a los 7, 15 y 21 días, informándole al destinatario que debe pasar por alguna oficina de correos a cobrar el giro.

Al dar clic en la opción "Expedir un giro", a través de la página web de Correos de Cuba www.correos.cu debe completar los datos solicitados en la pasarela de pago y, posteriormente, en el Banco al cual corresponda su tarjeta.

Al culminar la expedición del giro nacional, se le mostrará una pantalla con todos los datos de la operación que usted debe conocer y conservar.

Para ver el historial de los giros enviados, de clic en el enlace que se le indica en la web.

Al dar clic en el icono que simula una impresora, se le generará el comprobante de pago para imprimir.

Al dar clic en el icono que simula un ojo, podrá ver el historial más detallado del giro expedido.

Usted puede solicitar, en cualquier momento, la devolución del giro a su tarjeta, siempre y cuando el giro no haya sido pagado o asignado para el pago a domicilio. Para ello de clic en "Devolver giros".

Pasados 30 días de la expedición del giro y, si éste no ha sido cobrado, le será devuelto el monto del giro a la tarjeta del remitente.

De clic donde la web le indica y, posteriormente, en "Aceptar". Así el monto de dinero seleccionado será devuelto a la tarjeta del remitente.

Cuál es el tratamiento a las Reclamaciones del servicio de giros nacionales por comercio electrónico de Correos de Cuba:

Usted tiene derecho de establecer una Reclamación en un plazo de hasta 180 días naturales, contados a partir del surgimiento de la misma.

Para efectuar la Reclamación puede utilizar los siguientes canales:

• Presentándose en una oficina de correos

• A través de la página web www.correos.cu el correo electrónico atencion.cliente@ecc.cu o por el número telefónico del Centro de Llamadas de Correos de Cuba 80244644

• Mediante los números telefónicos y correos electrónicos de las Oficinas de Atención al Cliente de Correos de Cuba, que están publicados en la contraportada de la revista Bohemia y en las Páginas Amarillas de ETECSA

Para establecer una Reclamación usted debe aportar, a través de los canales de Correos de Cuba antes mencionados, la información que a continuación se relaciona, siempre y cuando el motivo por el cual realiza la reclamación no constituya un impedimento para presentar el reclamo:

Fecha (01/01/2018) y hora de la operación (14:38).

Importe de la operación.

ID de la operación realizada a través de PASARED.

ID de la operación realizada a través de la web de Correos de Cuba.

Datos completos del remitente y del destinatario (nombres, apellidos, dirección).

Correo electrónico del cliente.

Usuario empleado en la operación.

Beneficios que ofrece el servicio de giros nacionales de Correos de Cuba a través del comercio electrónico:

1. Ofrece la facilidad de acceder al servicio desde cualquier lugar del país.

2. Mayor rapidez para enviar un giro nacional a cualquier sitio del país.

3. No requiere presentarse en una oficina de correos para expedir un giro nacional.

4. Se le notifica por correo electrónico al remitente (y al destinatario si lo solicita) la situación del servicio en todo momento.

5. Ofrece la posibilidad de solicitar, en cualquier momento, la devolución de monto del giro a la tarjeta del remitente, siempre y cuando éste no haya sido cobrado.

[https://www.radiohc.cu/index.php/noticias/economia/178912-correos-de-cuba-inicia-servicio-d](https://www.radiohc.cu/index.php/noticias/economia/178912-correos-de-cuba-inicia-servicio-de-giros-nacionales-por-comercio-electronico)e-giros[nacionales-por-comercio-electron](https://www.radiohc.cu/index.php/noticias/economia/178912-correos-de-cuba-inicia-servicio-de-giros-nacionales-por-comercio-electronico)ico

## Radio Habana Cuba